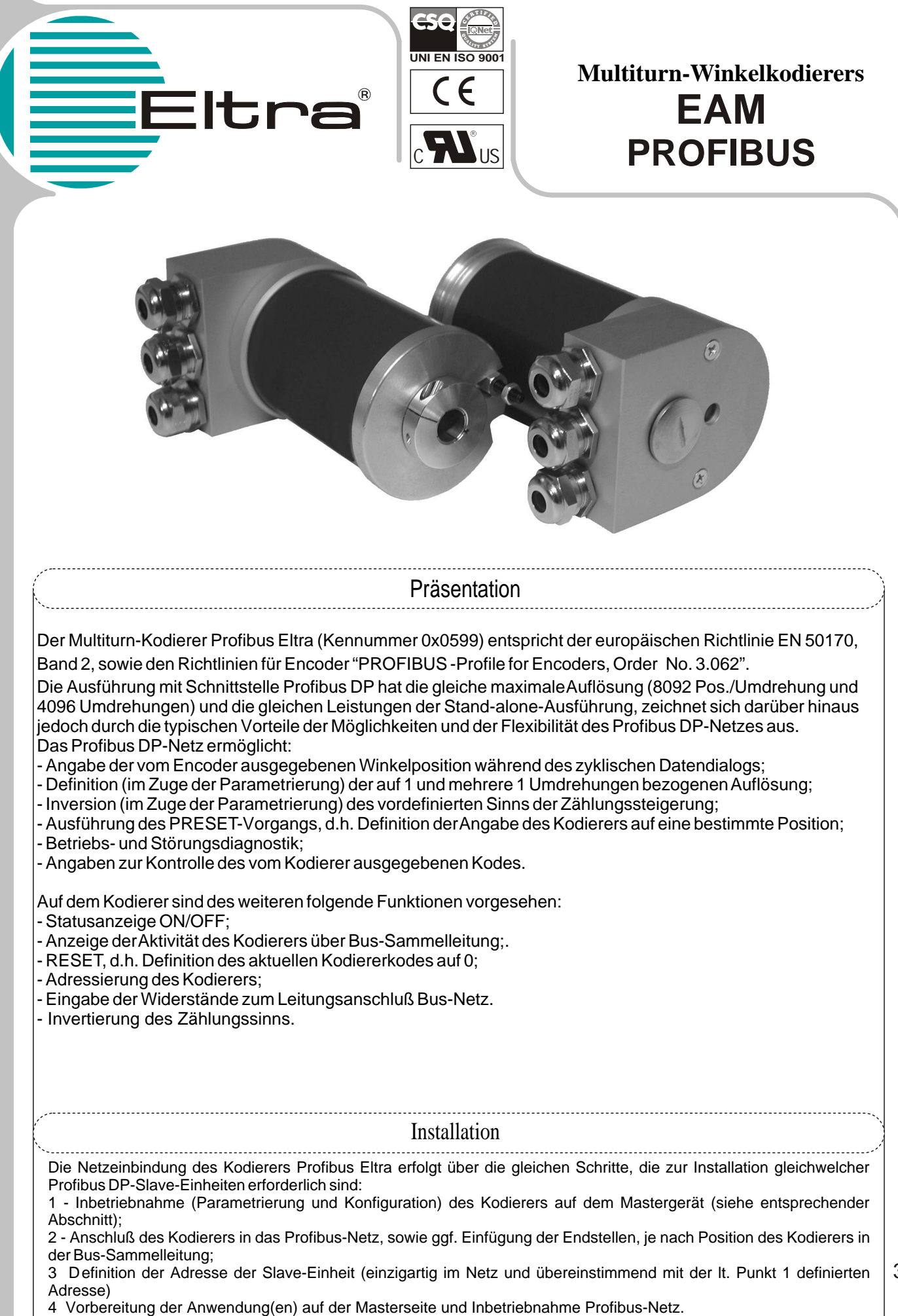

**Multitu rn-Win kelk odie rers**

Auf der Abdeckung auf der Rückseite des Kodierers (siehe seitliche Abbildung) befindet sich ein Sichtglas zur Beobachtung der LEDs sowie ein Stutzen zur Ausführung der auf dem Gerät zu tätigenden Einstellungen.

Der Betriebsstatus des Geräts wird über zwei LEDs angezeigt, die durch das o.a. Sichtglas beobachtet werden können: Das grüne LED zeigt die Präsenz der Versorgungsspannung an und muß permanent aufleuchten; das rote LED dagegen darf während des zyklischen Datenaustausches mit dem Profibus-Master, über welchen der Kodierer parametriert wurde, nicht aufleuchten; dieses LED leuchtet im Fall einer Störung auf.

In der Aufrißzeichnung ist die RESET-Taste (zur Koderücksetzung, nur bei abgeschaltetem Kodierer zu benutzen) sowie zwei Dip-Switch-Schalter zum Leitungsanschluß plus acht Dip-Switch-Schalter zur Adressenauswahl zu sehen. In der in der Abbildung dargestellten Konfiguration sind die beiden Kontakte zum Leitungsanschluß auf OFF gesetzt, d.h. die Bus-Sammelleitung ist nicht an den Kodierer angeschlossen.

Von den acht Dip-Switch-Schaltern dienen lediglich die ersten sieben zur Adressierung der Slave-Einheit, da die maximale Anzahl der Elemente, die in ein Profibus-Netz eingeschlossen werden können, 126 beträgt. Dabei steht der 1. Kontakt für das LSB (Bit mit unterster Bedeutung) des Adressenkodes, während der 7. Kontakt für das MSB (höchstwertiges Bit) steht.

Der achte Dip-Switch-Schalter wird zur Kodeinvertierung benutzt.

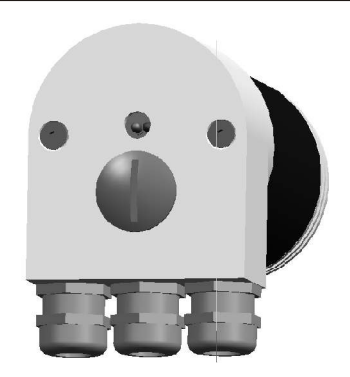

Ansicht rückseitige Abdeckung

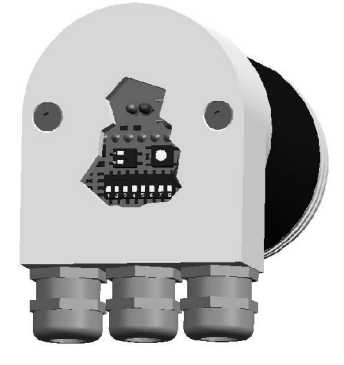

Aufriß Innenbereich

## **NETZANSCHLUSS**

Die Einbindung des Kodierers in das Profibus DP-Netz erfolgt über Anschluß der Kabel des Kodierers an drei Skintops (von welchen auch lediglich zwei benutzt werden können).

Normalerweise wird einer dieser Anschlüsse für die Verbindung an die Bus-Sammelleitung und ein zweiter für die Fortführung der Netzverbindung benutzt, während der dritte Anschluß zur lokalen Versorgung des Kodierers benutzt werden kann (sofern die Versorgung abgesehen von der Doppelleitung RS-485 nicht über das Netz erfolgt).

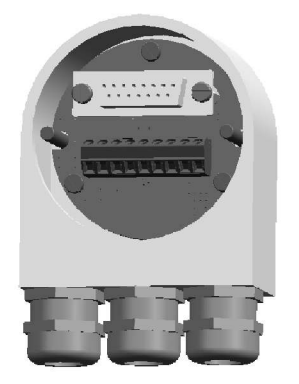

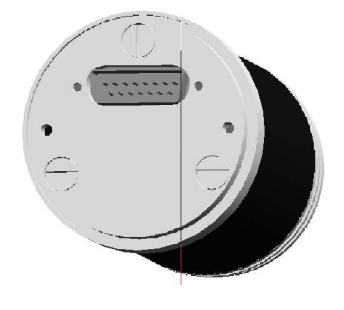

**ZUGANG ZUR KLEMMLEISTE** Um Zugang zur Klemmleiste zu erhalten, müssen die beiden Schrauben auf dem rückseitigen Stutzen gelöst werden; anschließend muß der rückseitige Körper vom Hauptkörper gelöst werden, indem er vom Sub-D-Steckverbinder abgezogen wird. Danach können die Leiter dem auf dem Steckverbinder abgebildeten Schema gemäß angeschlossen werden, welches in der nachstehenden Tabelle zusammengefaßt wird.

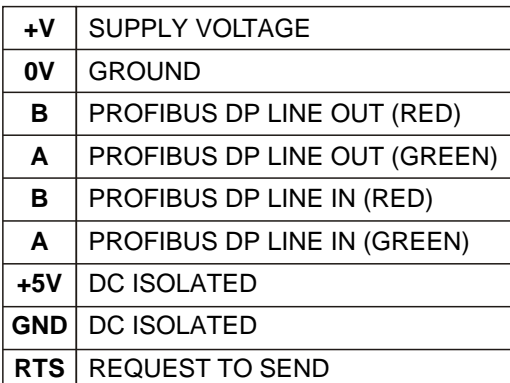

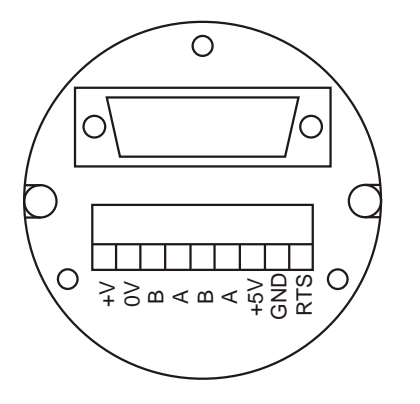

32

N.B.: Die Parametrierung und Konfiguration der Slave-Einheit zum Master Profibus DP (Inbetriebnahme bzw. Commisioning) muß über die zum Kodierer gehörende Datei "Elt\_0599.gsd" erfolgen (welche auf der Webseite

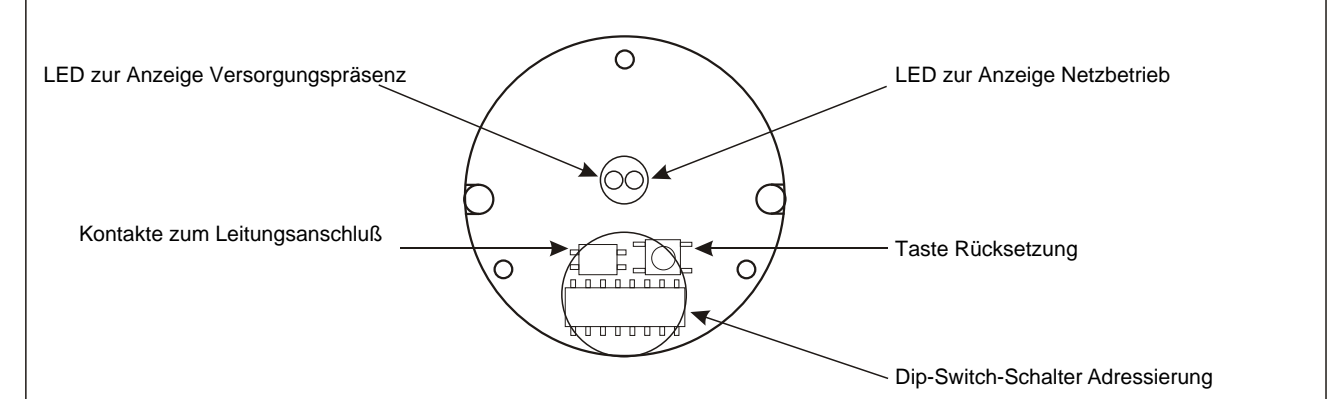

## **EINSTELLUNG DER DIP-SWITCH-SCHALTER**

Nachstehend wird die Standardeinstellung der Dip-Switch-Schalter zur Adressierung und zum Leitungsanschluß beschrieben; des weiteren wird ein Bespiel für die Schließung der Profibus-Leitung und der Einstellung des Kodierers gegeben.

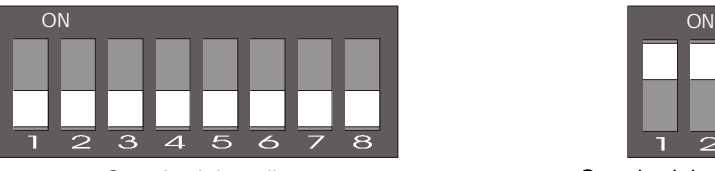

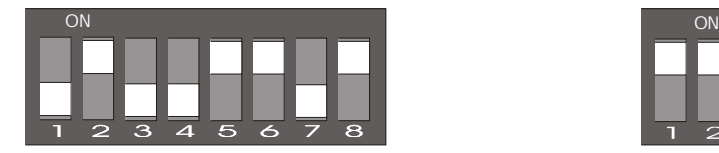

Das Beispiel zeigt die Definition einer Adresse<br>Schließung der Profibus-Leitung mit 0100110 (1. 7- Bit), entsprechend der Dezimaladresse 38; das achte Bit entspricht der Umkehrung des Kodes, der im Beispiel aktiv ist.

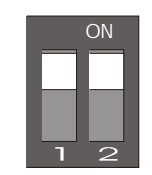

Standardeinstellung Standardeinstellung

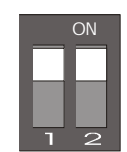

## **EIGENSCHAFTEN DES NETZES:**

Normalerweise wird zur Bildung eines DP/FMS-Netzes das Kabel A benutzt, das die nachstehend beschriebenen Eigenschaften haben muß.

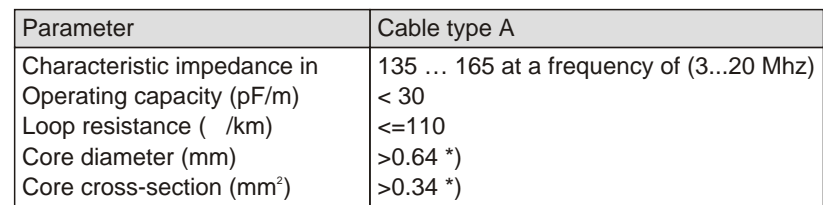

Dieses Kabel gewährleistet die optimale Nutzung der Netzverbindung bei maximaler Übertragungsgeschwindigkeit 12 Mbaud; abhängig zur selektionierten Baud-Rate müssen folgende Beschränkungen hinsichtlich der maximalen physischen Dimensionierung eines Abschnitts der Bus-Sammelleitung beachtet werden.

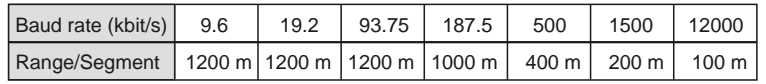

Schließlich müssen die physischen und topographischen Eigenschaften eines Profibusnetzes beachtet werden.

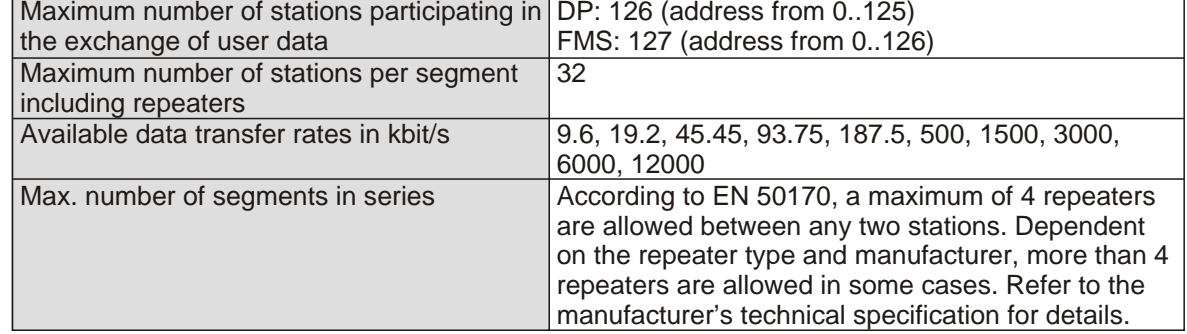

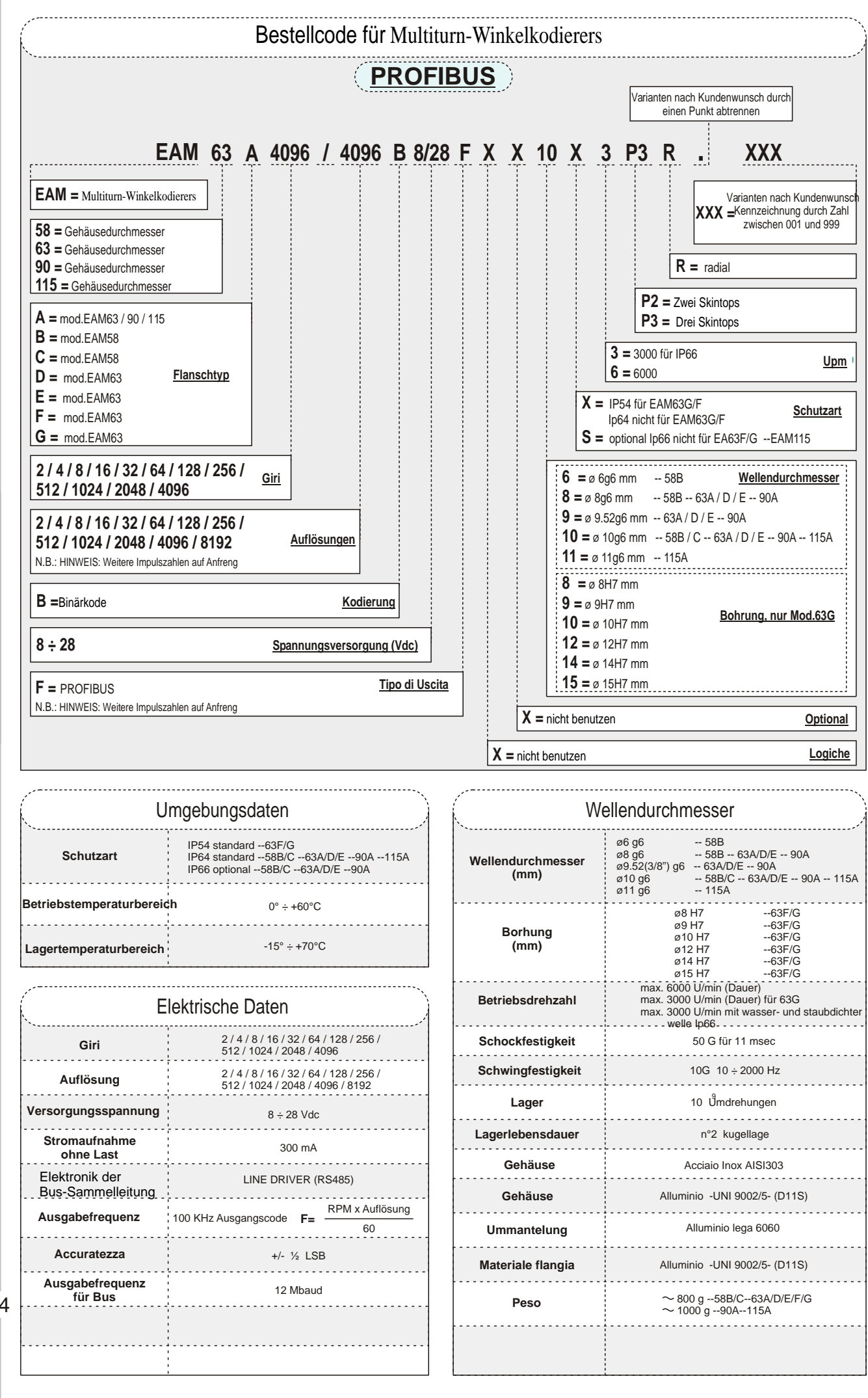

**Multitu rn-Win kelk odie rers**

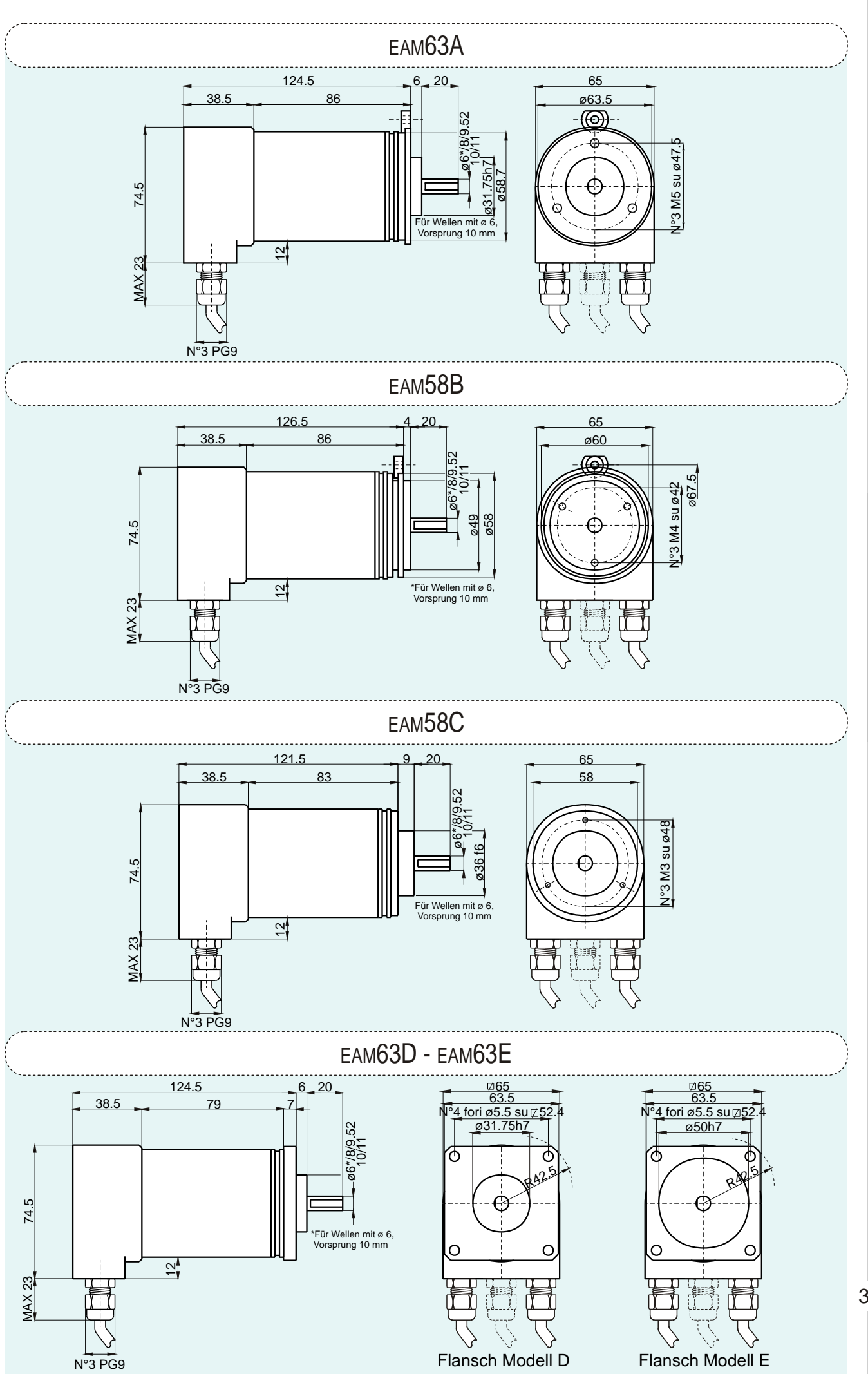

**n c o d er A s s oluti M ultigiro**

**E**

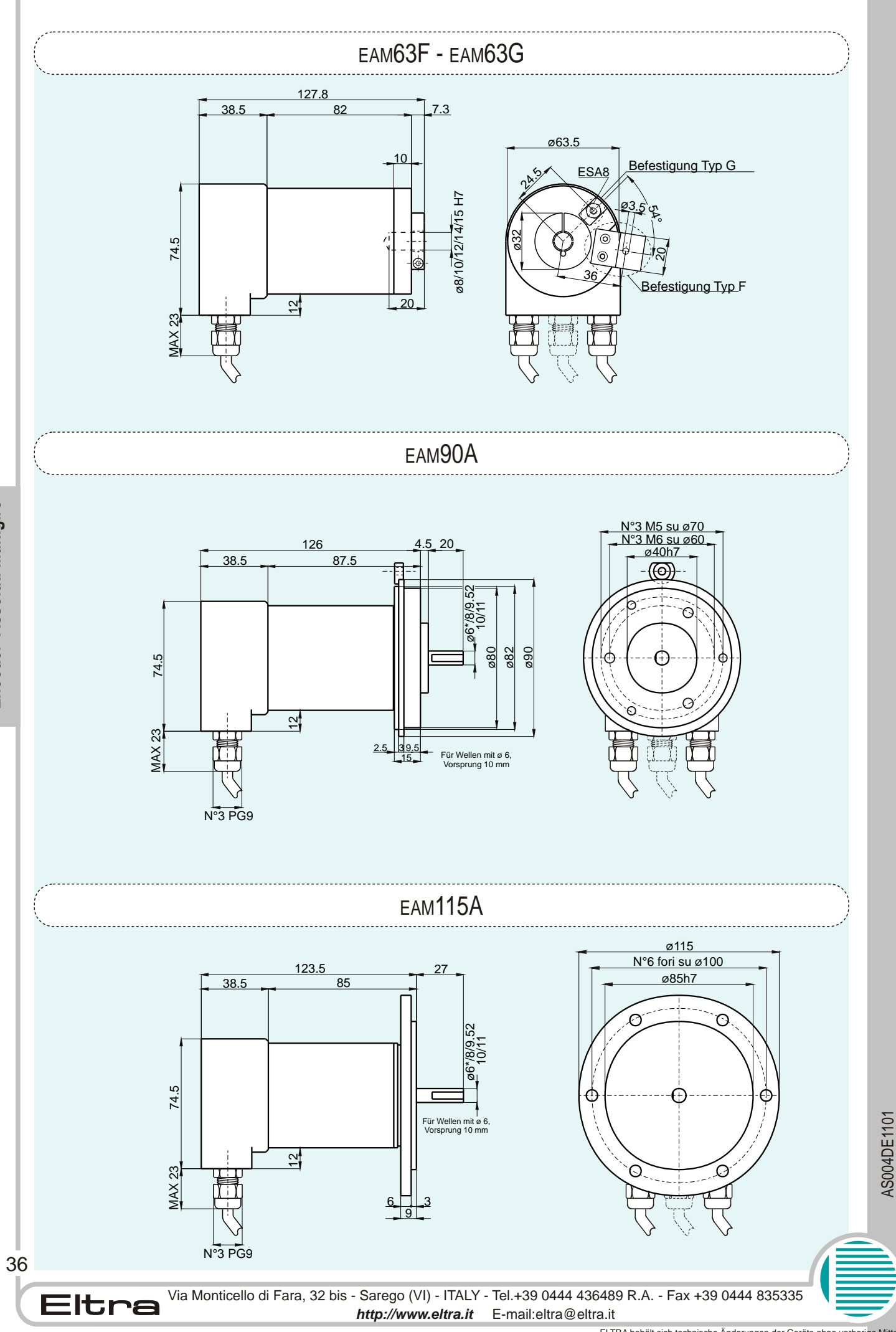

Encoder Assoluti Multigiro

ELTRA behält sich technische Änderungen der Geräte ohne vorherige Mitteilung vor